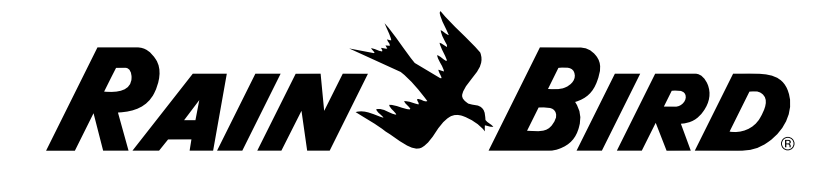

**Programmatore LXME2**

# Guida di avvio rapido e Rain Bird Corporation schema di programmazione

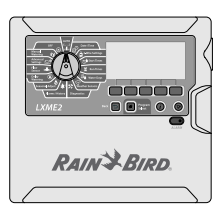

9491 Ridgehaven Court, Suite C, San Diego, CA 92123, USA

**Per assistenza tecnica, contattare Rain Bird al numero: 1-800 RAINBIRD (1-800-724-6247) U.S. e Canada Visitare il sito web www.rainbird.com**

## Pagina 2 **Pagina 3** Pagina 3 **Pagina 2** Pagine 6-12

Panoramica del

programmatore e della programmazione

Programmazione Installazione Tabella di programmazione

## **AVVERTENZA:**

I cambiamenti o le modifiche non espressamente approvati da Rain Bird potrebbero invalidare il diritto dell'utente ad utilizzare l'apparecchiatura.

La data e l'ora correnti sul programmatore vengono memorizzate grazie alla batteria al litio di lunga durata che deve essere smaltita in conformità alle normative locali.

## **ATTENZIONE:**

Questa apparecchiatura non è destinata all'uso da parte di persone (compresi i bambini) con ridotte capacità fisiche, sensoriali o mentali, o senza esperienza e conoscenza, a meno che non siano supervisionate o istruite sull'uso dell'apparecchiatura da una persona responsabile per la loro sicurezza.

I bambini devono essere supervisionati affinché non giochino con l'apparecchiatura.

Per i programmatori senza cavo di alimentazione in dotazione, l'installazione fissa deve includere un dispositivo di disconnessione per tutti i tre poli adatto per la protezione da sovratensioni di categoria III.

## **A AVVERTENZA**

di base

Il programmatore LXME2 deve essere adeguatamente protetto contro i colpi di corrente e messo a terra. In questo modo, è possibile evitare danni al programmatore e all'impianto di irrigazione, nonché ridurre significativamente le operazioni di risoluzione dei problemi, i tempi di riparazione e le spese. In caso contrario, il programmatore potrebbe danneggiarsi e invalidare la garanzia.

Le scosse elettriche possono causare ferimenti gravi o mortali. Accertarsi che l'alimentazione sia DISATTIVATA prima di collegare i cavi di alimentazione.

Tutti i collegamenti elettrici e i collegamenti del monocavo devono essere realizzati in conformità con le normative elettriche civili locali.

Se il cavo di alimentazione dei modelli ILXME2AU o ILXME2PAU è danneggiato, deve essere sostituito dal produttore, il rappresentante dell'assistenza del produttore o personale con qualifica analoga per evitare pericoli. Sostituire con quanto segue: Cavo di alimentazione flessibile H05VV-F, dimensione minima dei fili: 0,75 mm2 (18 AWG). Per i fili a connessione diretta, la dimensione minima dei fili è 0,75 mm<sup>2</sup> (18 AWG).

⇔

Questo programmatore utilizza una batteria al litio non sostituibile. Le batterie al litio sono pericolose e possono causare lesioni gravi o mortali in 2 ore o meno se vengono ingerite o inserite in qualsiasi parte del corpo. Richiedere immediatamente consulenza medica in caso di sospetti. Tenere le batterie lontano dalla portata dei bambini.

## **Informazioni sulle normative**

47 Informazioni sulla conformità CFR § 2.1077

Identificativo univoco: ESPLXME2/ ESPLXME2P

Questo dispositivo è conforme alla legge FCC Parte 15. Il funzionamento del dispositivo è soggetto alle seguenti due condizioni: (1) Il presente dispositivo non può causare interferenze dannose e (2) il presente dispositivo deve accettare qualsiasi interferenza ricevuta, incluse le interferenze che potrebbero causare funzionamento indesiderato.

Nota: questa apparecchiatura è stata sottoposta a verifica ed è stata ritenuta conforme ai limiti relativi ai dispositivi digitali di classe B, in osservanza delle normative FCC, Parte 15. Tali limiti sono concepiti per fornire una protezione ragionevole contro interferenze dannose in un'installazione residenziale. La presente apparecchiatura genera, utilizza e può irradiare energia in radiofrequenza; se non è installata e adoperata rispettando le istruzioni fornite, può causare interferenze dannose alle comunicazioni radio. Tuttavia, non esiste alcuna garanzia circa il verificarsi di interferenze in una determinata installazione. Se la presente apparecchiatura causa interferenze dannose alla ricezione radiotelevisiva, che possono essere determinate spegnendo e accendendo l'apparecchiatura, si invita l'utente a eliminare le interferenze adottando una o più delle contromisure di seguito indicate:

- Modificare l'orientamento o la posizione dell'antenna ricevente.
- Aumentare la distanza tra l'apparecchiatura e il ricevitore.
- Collegare l'apparecchiatura a una presa di un circuito differente da quello a cui è collegato il ricevitore.
- Per assistenza, rivolgersi al rivenditore o a un tecnico radio/TV esperto.

## 1. Panoramica di ESP-LXME2

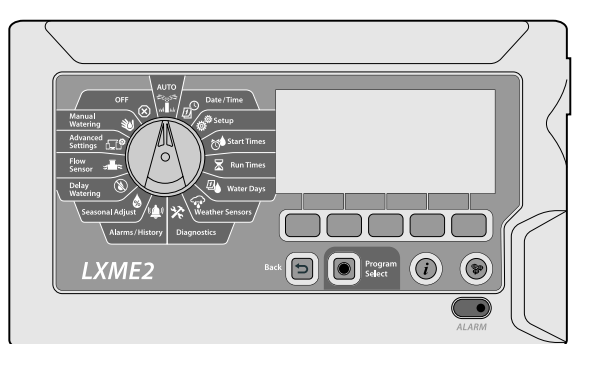

## **Display**

Mostra l'ora del giorno durante il normale funzionamento; i comandi durante la programmazione, la stazione attiva e il tempo di irrigazione rimanente durante l'irrigazione, nonché altri messaggi di stato e allarmi.

## **Pulsanti di programmazione**

Premere i pulsanti per navigare, inserire e modificare le informazioni dei programmi. La funzione di ogni pulsante è etichettata sul display sopra.

**NOTA:** *Tenendo premuti i pulsanti + e -, è possibile passare da un'impostazione all'altra come ore e minuti, per evitare di premere troppo i pulsanti*

## **Pulsante Indietro**

Il pulsante Indietro riporta alla schermata precedente del menu della posizione di selezione attualmente selezionata.

### **Pulsante Selezione programmi**

Iniziare sempre la programmazione selezionando il programma desiderato (1-40). Più programmi consentono di immettere orari di irrigazione che soddisfano le diverse esigenze di vegetazione, terreno, pendio e ombreggiatura o esposizione al sole. Premendo il pulsante Selezione programmi viene visualizzato il programma attualmente selezionato, consentendo di selezionarne un altro usando i pulsanti di programmazione.

**NOTA:** *Quando si programma il programmatore, tutte le informazioni specifiche di programma immesse, quali orari di avvio o giorni di irrigazione, verranno applicate solo al programma selezionato.*

## **Pulsante Informazioni**

Nelle posizioni del selettore Auto e Diagnostica, il pulsante Informazioni mostra i dati di contatto dell'assistenza tecnica di Rain Bird. Nelle altre posizioni del selettore, questo pulsante fornisce una descrizione della funzione attualmente selezionata.

### **Spia di allarme**

Quando viene rilevata una condizione di allarme, la spia si accende. Con il selettore di programmazione impostato su Auto, premere il pulsante Allarme (pulsante di programmazione più a sinistra) per visualizzare i dettagli dell'allarme. Qualsiasi condizione di allarme corrente sarà quindi visualizzata sul display.

### **Pulsante Lingua**

Cambiare la lingua con i pulsanti di programmazione*.*

#### **Selettore di programmazione**

Utilizzato per programmare e per accendere e spegnere il programmatore.

## **MAL** AUTO

#### **Quando il selettore è impostato su AUTO, il programmatore funziona automaticamente.**

Se si dimentica di riportare il selettore su AUTO, il programmatore continuerà automaticamente a eseguire i programmi, a meno che il selettore non sia impostato sulla posizione OFF quando tutta l'irrigazione viene annullata.

## **Programmazione di base**

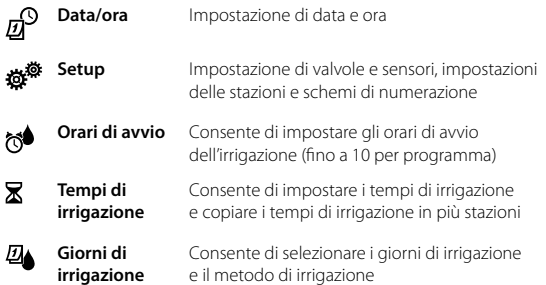

#### **Funzioni di stato**

- ⇔ **Sensori meteo**
- 父

Consente di impostare il comportamento del sensore meteo per rispettare o ignorare l'input del sensore meteo locale.

**Diagnostica** Consente di testare tutte le stazioni per assicurarsi che l'irrigazione avvenga come previsto, rivedere la programmazione del programmatore, diagnosticare lo stato delle valvole, dei sensori e dei fili.

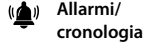

Mostra la cronologia delle portate in base all'input di un sensore di portata, nonché eventuali allarmi causati da una portata imprevista.

#### **Programmazione avanzata**

**Regolazione stagionale**

La % della regolazione stagionale consente di utilizzare la stagione più piovosa come punto di riferimento in modo da applicare quantità d'acqua inferiori durante gli altri periodi dell'anno. Ad esempio, è possibile impostare luglio al 100% e ottobre al 50% in modo che l'irrigazione in autunno sia la metà di quella dell'estate. La percentuale va da 0 a 300% e può essere impostata per programmi individuali o per mese.

#### **NOTA:** *La regolazione stagionale è legata al programma attualmente selezionato; utilizzare il pulsante di selezione del programma per modificare il programma a cui si desidera apportare modifiche*

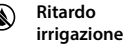

**Sensori di portata** Consente di interrompere l'irrigazione per alcuni giorni dopo un periodo di forti precipitazioni. È inoltre possibile impostare alcuni giorni dell'anno come giorni Senza irrigazione, ad esempio nelle giornate festive in cui l'ambiente naturale è più frequentato.

Consente di gestire la portata con un'irrigazione efficiente (FloManager) e avvisi (FloWatch)

Consente di ripristinare o eseguire un backup del programmatore. Gestione remota dell'acqua (IQ)

## **Programmazione ausiliaria**

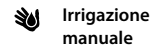

⊗

**Settaggi Avanzati**

> Consente di avviare manualmente una stazione o un programma.

**OFF** Spegne l'irrigazione o chiude la valvola master. Ruotando il selettore sulla posizione OFF per 3 secondi prima di riportarlo sulla posizione AUTO, si elimina un programma in corso.

## *2. Programmazione di base*

Le 5 posizioni del selettore blu sul lato destro del selettore di programmazione consentono di accedere alla programmazione di base di ESP-LXME2 in 5 semplici passi.

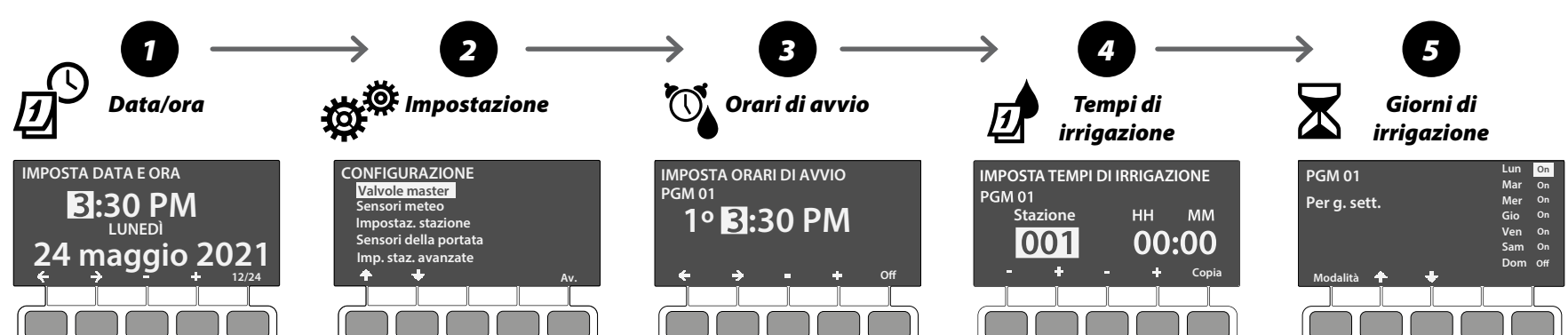

- *1.* Ruotare il selettore su Data/ora
- *2.* Consente di impostare l'ora corrente usando i pulsanti + e -
- 3. Premere **per** impostare il minuto corrente
- 4. Premere **per** impostare la data corrente
- 5. Premere  $\rightarrow$  per impostare il mese corrente
- **6.** Premere  $\rightarrow$  per impostare l'anno corrente
- *7.* Il giorno corrente (ad esempio, lunedì) dovrebbe essere mostrato automaticamente

**NOTA:** *Utilizzare il pulsante di programmazione 12/24 (all'estrema destra) per impostare l'orologio a 12 o 24 ore*

- *1.* Ruotare il selettore su Setup
- *2.* Qui è possibile configurare valvole e sensori. Usare le frecce + e + per navigare nell'elenco e il pulsante Avanti per procedere.

**NOTA:** *Se l'impianto non è dotato di una valvola master, un sensore di portata o un sensore meteo, queste voci di menu possono essere ignorate.*

**Pompa/valvola master:** seguire le istruzioni sullo schermo per impostare una valvola master.

- **MV01** circuito di avvio della pompa/ valvola master Normalmente chiusa o Normalmente aperta
- **PRO** MV02/P Seconda valvola master Normalmente chiusa aggiuntiva o circuito di avvio delle pompe booster programmabile dalla stazione

**Sensore meteo:** seguire le istruzioni sullo schermo per impostare un sensore meteo

**Impostazione stazione:** seguire le istruzioni sullo schermo per impostare le stazioni dell'impianto di irrigazione

**PRO** Sensore di portata: seguire le istruzioni sullo schermo per impostare un sensore di portata

**Impostazioni stazione avanzate:** consente di creare una programmazione avanzata che include Cycle+Soak™, Ritardo stazione, SimulStations e Sequenziamento stazioni.**.**

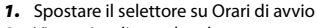

- *2.* Viene visualizzata la schermata Imposta orari di avvio, che mostra il programma attualmente selezionato, ad esempio PGM 01 (può essere cambiato usando il pulsante Selezione programmi)
- *3.* LXME2 consente di impostare fino a 10 orari di avvio per programma, a cui è possibile accedere con i pulsanti + e -.
- *4.* Con l'orario di avvio desiderato selezionata, usare i pulsanti di programmazione con le frecce [sinistra] e [destra] per navigare tra ore, minuti e am/pm. Questi possono essere regolati con i pulsanti + e -. Il pulsante di programmazione all'estrema destra consente di disattivare l'orario di avvio attualmente selezionato.
- **5.** Ripetere questo processo per un massimo di 10 orari di avvio totali per programma.
- *6.* Usare il pulsante di selezione del programma per modificare il programma e ripetere i passi precedenti se sono richiesti più programmi.

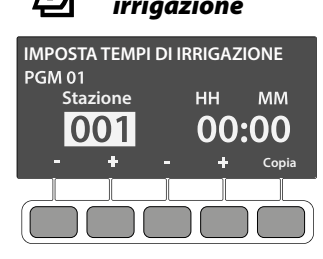

- *1.* Spostare il selettore su Tempi di irrigazione
- *2.* Viene visualizzata la schermata Imposta tempi di irrigazione, che mostra il programma attualmente selezionato, ad esempio PGM 01 (può essere cambiato usando il pulsante Selezione programmi).
- *3.* Usare i pulsanti e + a sinistra per impostare la stazione a cui si desidera assegnare i tempi di irrigazione.
- *4.* Premere i pulsanti e + sulla destra per impostare i tempi di irrigazione.

#### **Copia dei programmi in più stazioni (opzionale)**

- *1.* Il pulsante Copia (all'estrema destra) consente di impostare i tempi di irrigazione su una serie di stazioni in una volta sola (ad esempio 1-3).
- *2.* Nella schermata Copia tempo di irrigazione, usare il pulsante di programmazione [sinistra/destra] (all'estrema sinistra) per accedere al tempo di irrigazione e alla selezione del numero di stazione. Usare i pulsanti di programmazione - e + per modificare il valore nel campo desiderato. Premendo il pulsante di programmazione  $\checkmark$ , i tempi di irrigazione vengono impostati sulle stazioni selezionate. Premendo il pulsante  $\star$ , si annulla la copia e si torna alla schermata Imposta tempi di irrigazione.

*I giorni di irrigazione sono giorni specifici della settimana in cui si consente l'irrigazione. Il programmatore ESP-LXME2 supporta diverse modalità di cicli dei giorni di irrigazione flessibili*

- *1.* Ruotare il selettore su Giorni di irrigazione, il programma attualmente selezionato, ad esempio PGM 01.
- *2.* Questi possono essere selezionati usando il pulsante di programmazione della modalità.

**Per giorno della settimana** (impostazione predefinita): l'irrigazione viene avviata in singoli giorni preimpostati nella settimana in cui gli avvii dei programmi sono consentiti.

**Giorni ciclici:** l'irrigazione inizia a intervalli regolari preimpostati, come ogni 3 giorni oppure ogni 5 giorni, indipendentemente dalla data effettiva.

**Giorni pari**: l'irrigazione inizia solo nei giorni la cui data è un numero pari, come 2, 4, 6 e così via.

**Giorni dispari**: l'irrigazione inizia solo nei giorni la cui data è un numero dispari, come 1, 3, 5 e così via.

**Giorni dispari non 31**: l'irrigazione inizia in tutti giorni la cui data è un numero dispari, come 1, 3, 5 e così via, fatta eccezione per il 31.

## *3. Installazione*

#### Nella confezione sono presenti i seguenti elementi. *Se manca qualcosa, contattare il distributore locale prima di proseguire.*

- LXME2: programmatore, modulo di base, modulo a 12 stazioni
- LXME2 Pro: Pro Smart Module (PSM), modulo a 12 stazioni
- Minuteria per il montaggio (5 viti, 5 tasselli a

## *3.1 Installazione del programmatore*

- *1.* **Rimuovere lo sportello dell'armadietto**  aprendolo (se necessario, sbloccare lo sportello dell'armadietto con la chiave in dotazione), quindi sollevarlo verso l'alto dai paletti in plastica**.**
- *2.* **Rimuovere il pannello anteriore** facendolo oscillare verso di sé, in modo da mostrare l'armadietto. Scollegare il cavo a nastro tirando delicatamente il connettore dalla presa, quindi scuotere il pannello anteriore verso l'alto e spingere il perno dell'angolo inferiore fuori dal foro del perno inferiore per rimuoverlo.
- *3.* **Usare la sagoma per il montaggio del programmatore** per la posizione di installazione scelta. Accertarsi che almeno una delle marcature dei fori di montaggio sia allineata con un montante della parete o altra superficie solida.
- *4.* Togliere la sagoma e **praticare i fori con il trapano sulla superficie**; servirsi dei tasselli a espansione se necessario.
- *5.* Inserire la prima vite nel foro centrale più in alto, quindi **appendere il programmatore su tale vite servendosi dell'apposita apertura** sulla parte posteriore dell'armadietto.
- *6.* Allineare i fori di montaggio dell'armadietto del programmatore con i fori pilota rimanenti e **inserire le quattro viti rimaste nella superficie di montaggio**, attraverso il pannello posteriore dell'armadietto.

Cavo di alimentazione nero (caldo) al cavo del trasformatore nero

Cavo di alimentazione bianco (neutro) al cavo del trasformatore

Cavo di alimentazione verde (terra) al cavo del trasformatore verde

bianco

## *3.2 Collegamento dell'alimentazione*

Il programmatore LXME2 è dotato di una protezione integrata contro le sovracorrenti. Per assicurare il corretto funzionamento di questo sistema, il programmatore deve essere opportunamente collegato a terra. Il programmatore LXME2 è dotato di un trasformatore interno che riduce la tensione di alimentazione (120 Vca nei modelli USA; 230 Vca nei modelli internazionali) a 26,5 Vca. Occorrerà collegare i conduttori dell'alimentazione ai tre conduttori del trasformatore (linea, neutro, terra).

- espansione di plastica)
- Chiavi dell'armadietto del programmatore
- Sagoma per il montaggio del programmatore
- Etichette di numerazione delle stazioni
- Cappucci per conduttore

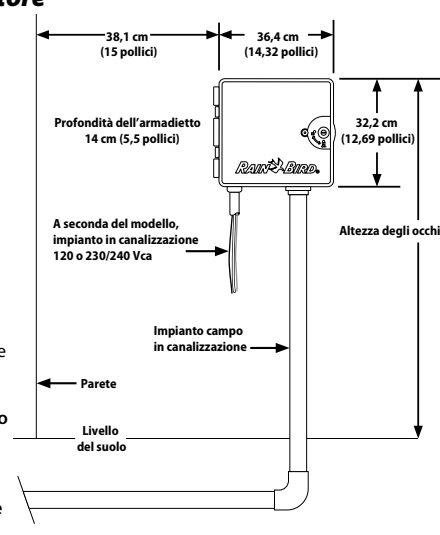

**CONNESSIONI DEI CAVI**

Cavo di alimentazione nero (caldo) al cavo del trasformatore nero

Cavo di alimentazione blu (neutro) al cavo del trasformatore blu

Cavo di alimentazione verde con striscia gialla (terra) al cavo del trasformatore verde con striscia gialla

120 Vca (Stati Uniti) 230 Vca (internazionale)

Il programmatore LXME2 deve essere adeguatamente protetto contro i colpi di corrente e messo a terra. In questo modo, è possibile evitare danni al programmatore e all'impianto di irrigazione, nonché ridurre significativamente le operazioni di risoluzione dei problemi, i tempi di riparazione e le spese. In caso contrario, il programmatore potrebbe danneggiarsi e invalidare la garanzia.

**A AVVERTENZA** 

Le scosse elettriche possono causare ferimenti gravi o mortali. Accertarsi che l'alimentazione sia DISATTIVATA prima di collegare i cavi di alimentazione.

Tutti i collegamenti elettrici e i collegamenti del monocavo devono essere realizzati in conformità con le normative elettriche civili locali.

- *1.* Individuare il vano dei cavi del trasformatore nell'angolo inferiore sinistro dell'armadietto del programmatore. Togliere la vite sul lato destro e rimuovere la copertura per esporre lo scomparto di cablaggio .
- 2. Spelare l'isolamento dei conduttori in ingresso<sup>1</sup> per esporre circa 13 mm (1/2 pollice) di filo nudo.
- 3. Togliere il foro incompleto sul fondo dell'armadietto sotto il trasformatore. Montare un raccordo per canalizzazione da 13 mm (1/2 pollice) al fondo dell'ingresso allo scomparto di cablaggio e quindi collegare la canalizzazione al raccordo.
- *4.* Portare i tre conduttori della fornitura elettrica dalla fonte di alimentazione allo scomparto di cablaggio, attraverso  $\log$  canalizzazione  $\odot$
- *5.* Collegare i tre fili servendosi dei cappucci per filo forniti in dotazione.
- *6.* Dopo avere terminato il collegamento dei fili, riempire la parte superiore del condotto con materiale impermeabile per presellatura onde evitare che insetti possano intromettersi nell'armadietto del programmatore.
- *7.* Verificare che le connessioni siano tutte salde. Quindi chiudere il coperchio dello scomparto di cablaggio del trasformatore e fissarlo con la vite.

## *3.3 Reinstallazione del pannello anteriore*

- *1.* Inserire il perno dell'angolo superiore nel foro del perno superiore, quindi spingere verso l'alto e far oscillare il perno dell'angolo inferiore nel foro del perno inferiore.
- *2.* Ricollegare il cavo a nastro al pannello frontale spingendo delicatamente il connettore nella presa.

## *3.4 Installazione dei moduli*

### **3.4.1 Installazione del modulo di base**

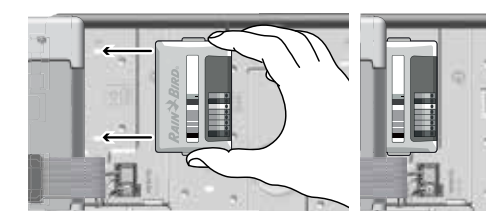

#### **AVVER-TENZA:** Fare attenzione a NON piegare i piedini nella presa.

- 1. Installare il modulo di base/PSM (**DEO**) nello slot 0, orientare il connettore sul fondo del modulo con la presa di connessione nello slot 0 sul pannello posteriore del programmatore. Fissare con cura il modulo sul pannello posteriore del programmatore premendolo con fermezza finché non scatta in posizione.
- 2. La spia rossa nell'angolo in alto a sinistra del modulo lampeggerà una volta se il modulo è installato correttamente. Se la spia non lampeggia una volta, verificare che il modulo sia posizionato correttamente.

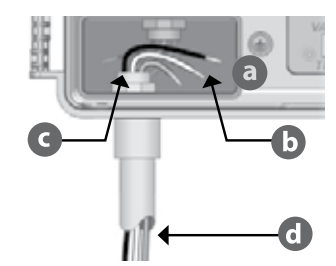

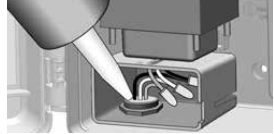

## **3.4.2 Installazione del modulo per stazioni**

Installare il modulo per stazioni fornito in dotazione con il programmatore LXME2 nello slot 1.

**NOTA:** *Per rimuovere un modulo, premere i (due) pulsanti di rilascio su entrambi i lati di un modulo.*

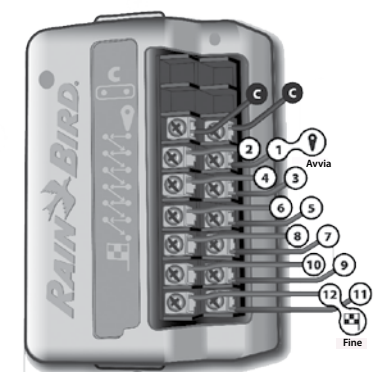

### **3.4.3 Numerazione dinamica delle stazioni**

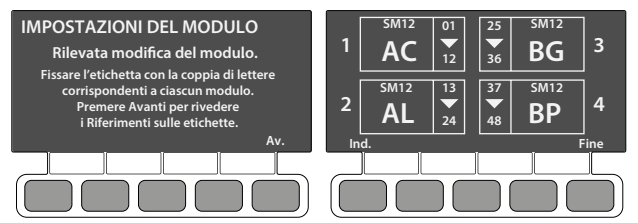

Viene visualizzata una schermata di configurazione del modulo ogni volta che il programmatore LXME2 rileva una modifica nella configurazione del modulo. La schermata Riepilogo modulo mostra il tipo di modulo rilevato in ogni slot del modulo insieme ai numeri delle stazioni. Con la schermata Etichette modulo visualizzata. Individuare le etichette di numerazione delle stazioni del modulo indicate su un foglio pieghevole separato.

La schermata di numerazione delle stazioni del modulo mostra una coppia di lettere (ad esempio, Slot 1 = Etichetta AC) per ogni modulo installato. Individuare l'etichetta di numerazione delle stazioni sul foglio pieghevole con la coppia di lettere corrispondenti e collocarla sopra la striscia blu sul modulo. Questa etichetta mostra a quale numero di stazione è associato ogni blocco del terminale.

**NOTA:** *Lo stato del modulo può essere consultato in qualsiasi momento spostando il selettore nella posizione* 

*Impostazioni stazione/VM e selezionando Stato modulo.*

## *3.5 Collegamento dei fili delle valvole*

- *1.* Individuare (o rimuovere) il foro incompleto di grandi dimensioni sul fondo dell'armadietto del programmatore.
- 2. Montare un raccordo di canalizzazione sul fondo dell'armadietto, quindi collegare la canalizzazione al raccordo.
- *3.* Infilare i fili di campo nella canalizzazione fino ad arrivare nell'armadietto del programmatore.
- *4.* Spellare il rivestimento del filo per un massimo di 12 mm (1/2 pollice) e collegare ogni filo delle valvole a uno dei terminali numerati su un modulo per stazioni.
- *5.* I fili di campo per le valvole sono collegati ai terminali del modulo usando blocchi del terminale; allentare le viti del terminale appropriato usando un cacciavite a stella.

*6.* Inserire il filo. Stringere la vite per bloccare il filo.

*7.* Collegare il/i filo/i comune/i a uno qualsiasi dei terminali COM sul programmatore. I fili utilizzati per collegare le valvole devono essere approvati per l'installazione interrata.

- *8. (Opzionale)* Collegare i file della valvola master o del relè di avvio della pompa ai terminali VM e COM.
- *9.* Dopo avere terminato il collegamento dei fili, riempire la parte superiore del condotto con materiale impermeabile per presellatura onde evitare che insetti possano intromettersi nell'armadietto del programmatore.

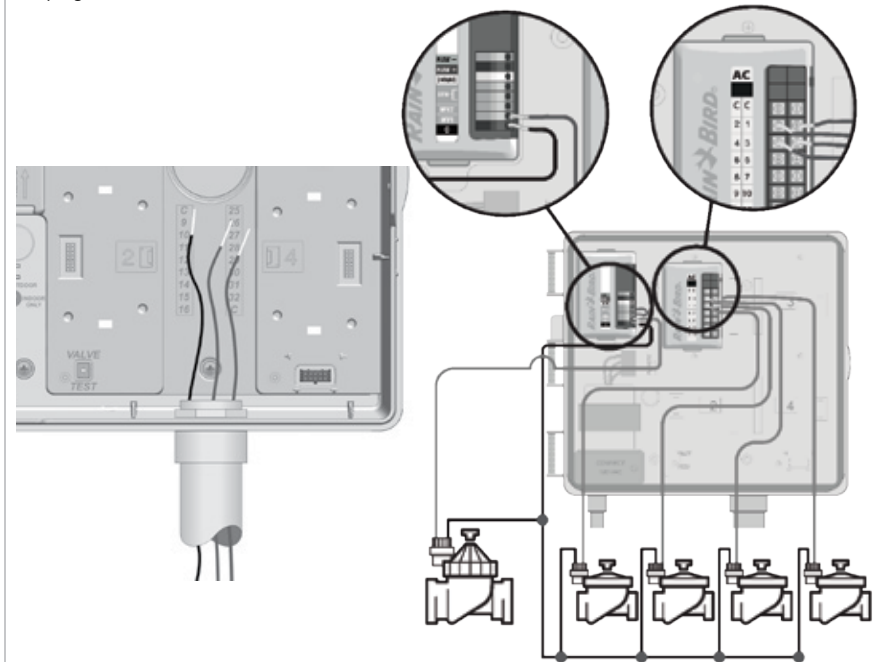

### **3.5.1 Completamento dell'installazione**

- *1.* **Installare lo sportello anteriore** allineando le tre cerniere della porta con i paletti in plastica sul programmatore. Premere le cerniere sui paletti finché lo sportello anteriore non scatta in posizione.
- *2.* **Ruotare il selettore di programmazione su Diagnostica e selezionare Test di tutte le stazioni.** Viene visualizzata la schermata Test di tutte le stazioni.
- *3.* Premere i pulsanti + e per aggiungere minuti a Durata test (regolabile da 1 a 10 minuti) per ogni stazione, quindi premere Irrigazione. Viene visualizzata una schermata di conferma. Una volta premuto Irrigazione, le stazioni possono essere gestite e monitorate ruotando il selettore sulla posizione AUTO e usando il pulsante Avan

## *4. Tabella di programmazione*

Prima di iniziare la programmazione, compilare la Tabella di programmazione. Seguire le istruzioni per l'immissione delle informazioni sull'hardware e le impostazioni del sistema nei campi appropriati nello schema di programmazione.

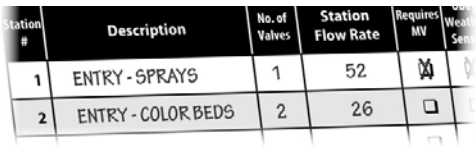

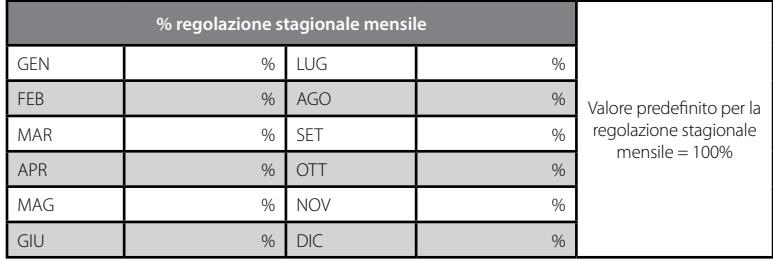

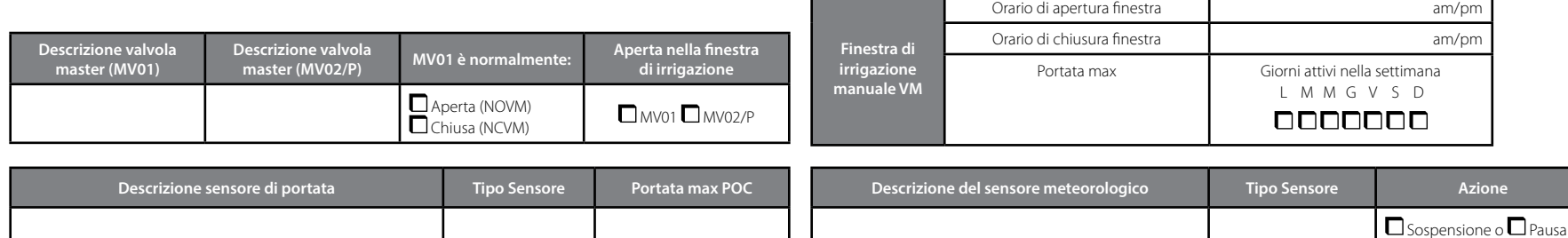

**Contract Contract** 

a l

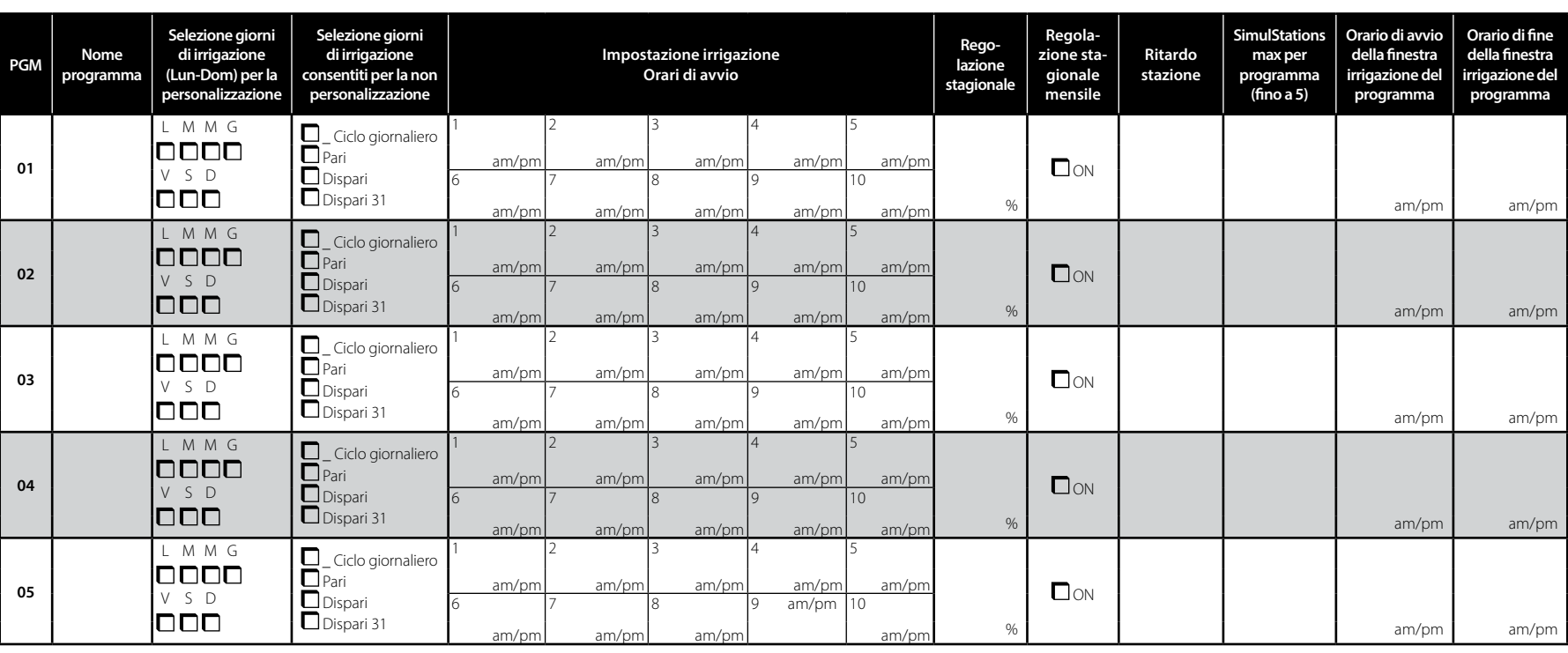

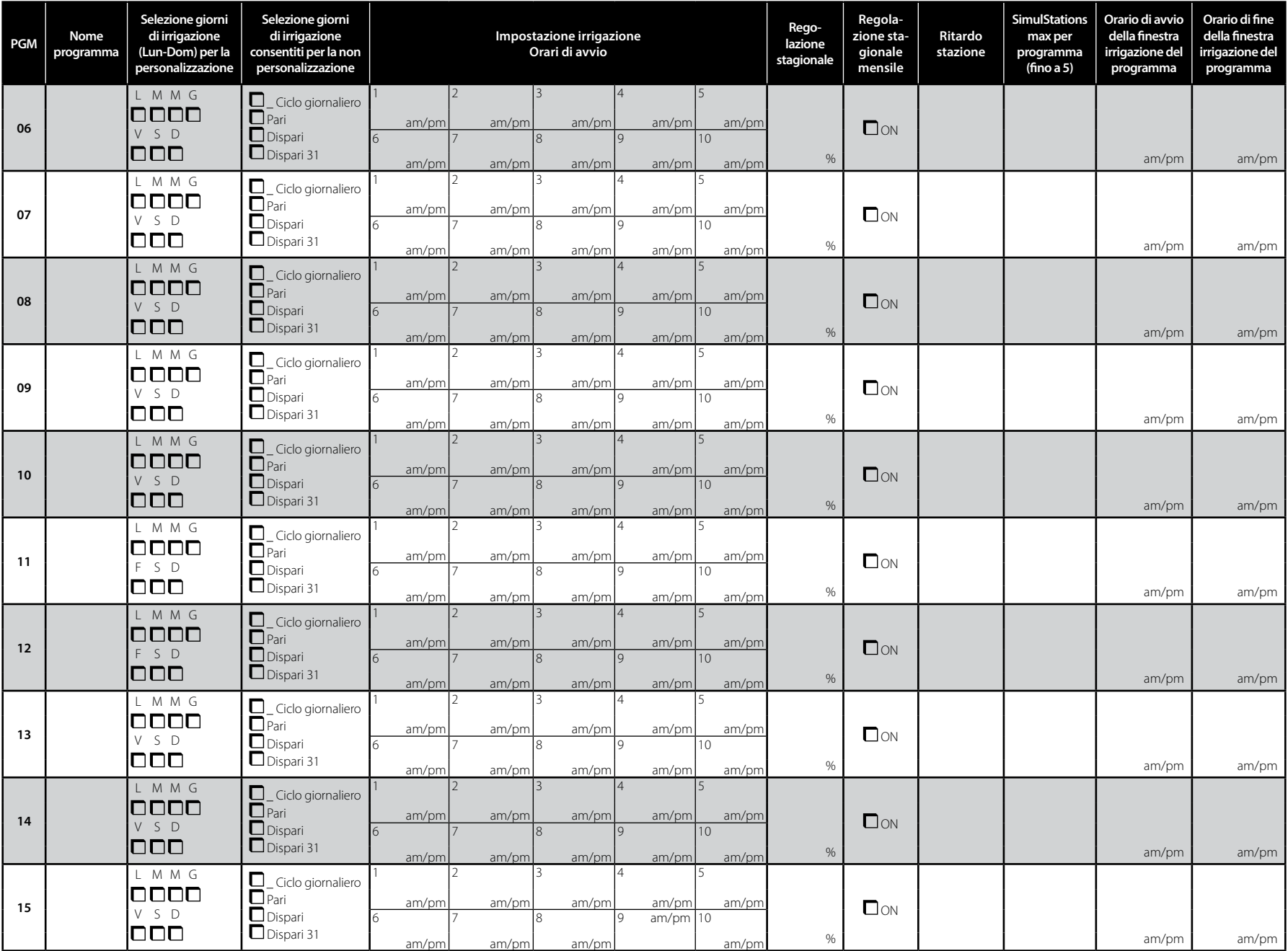

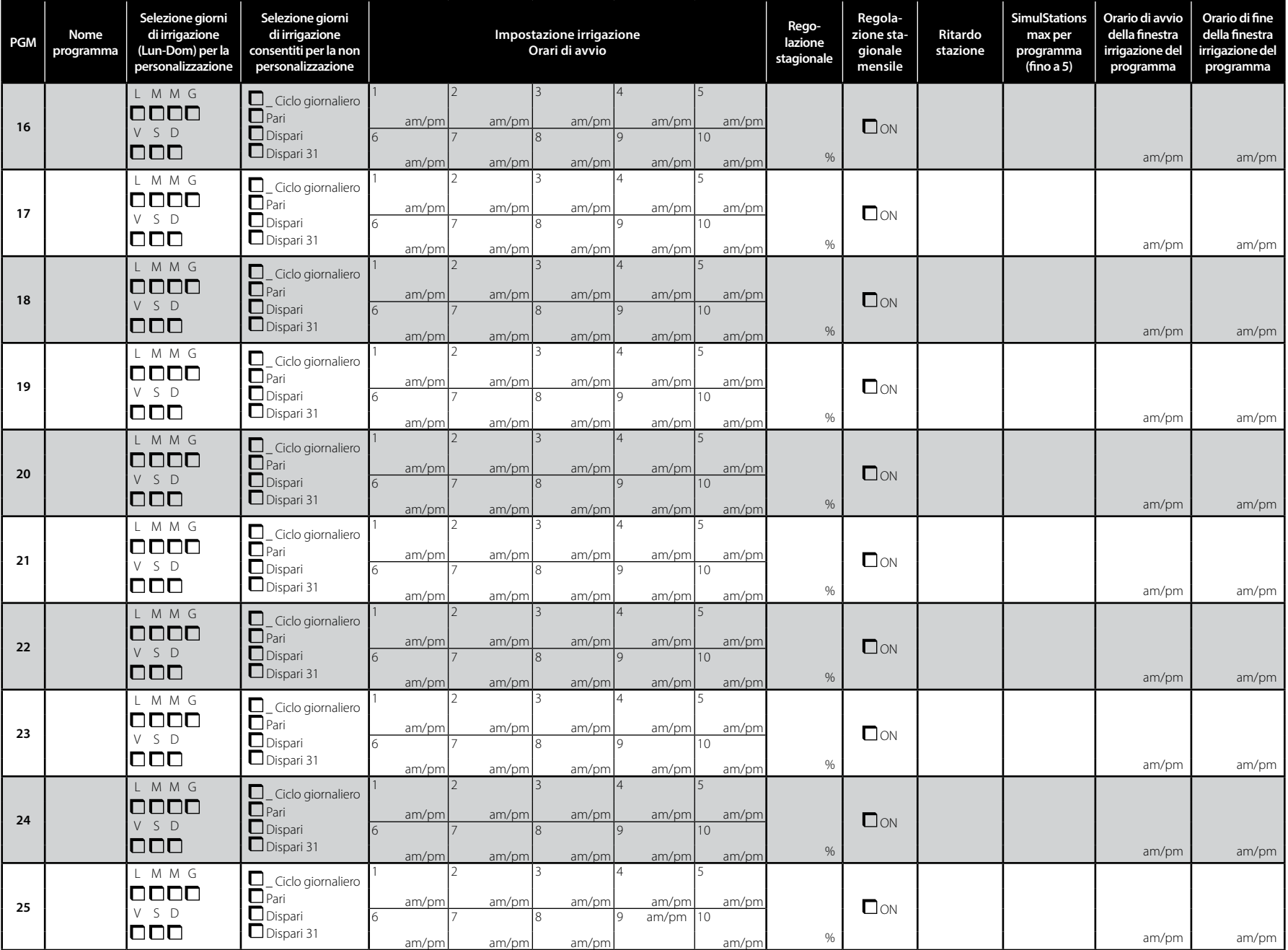

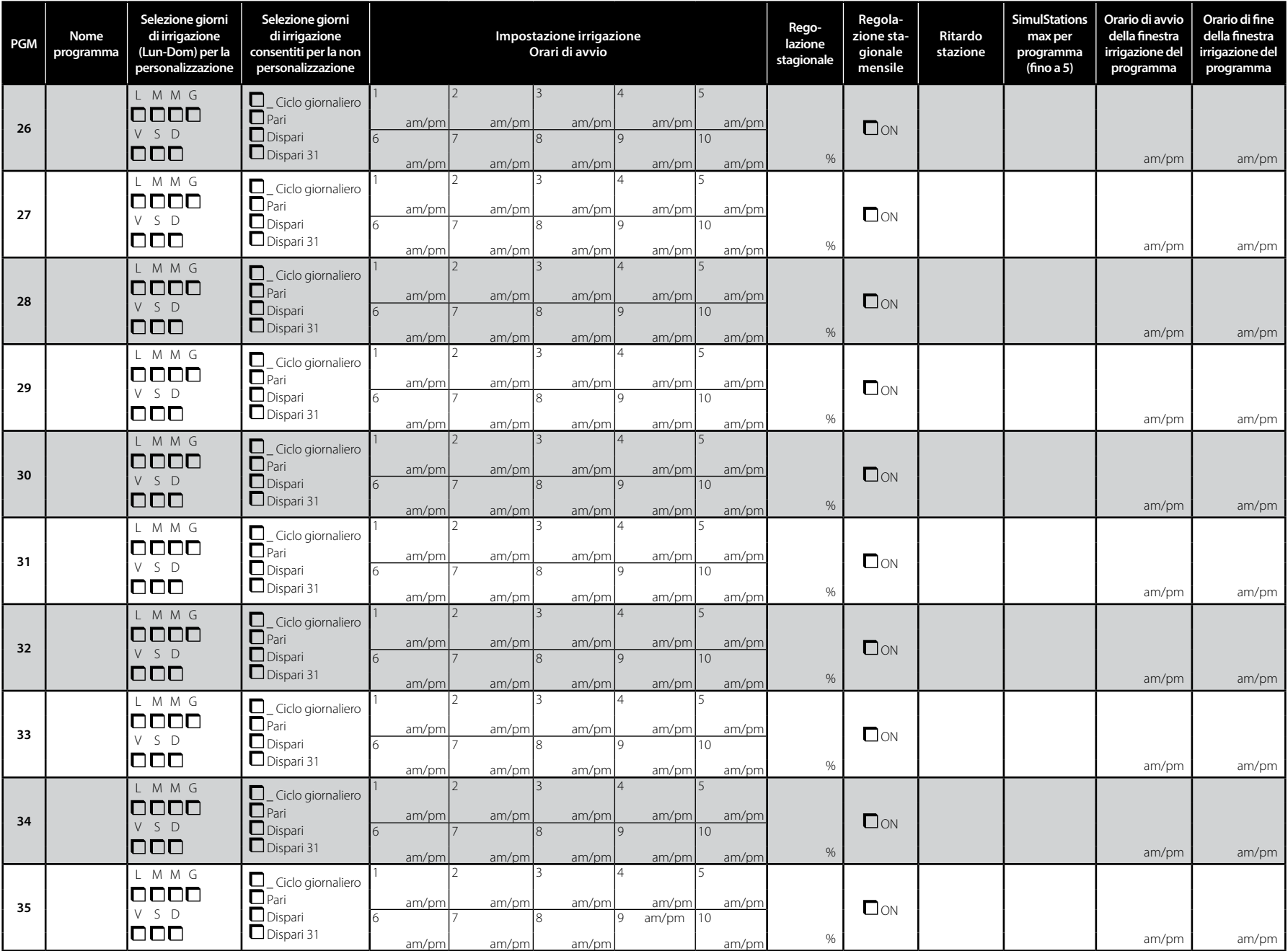

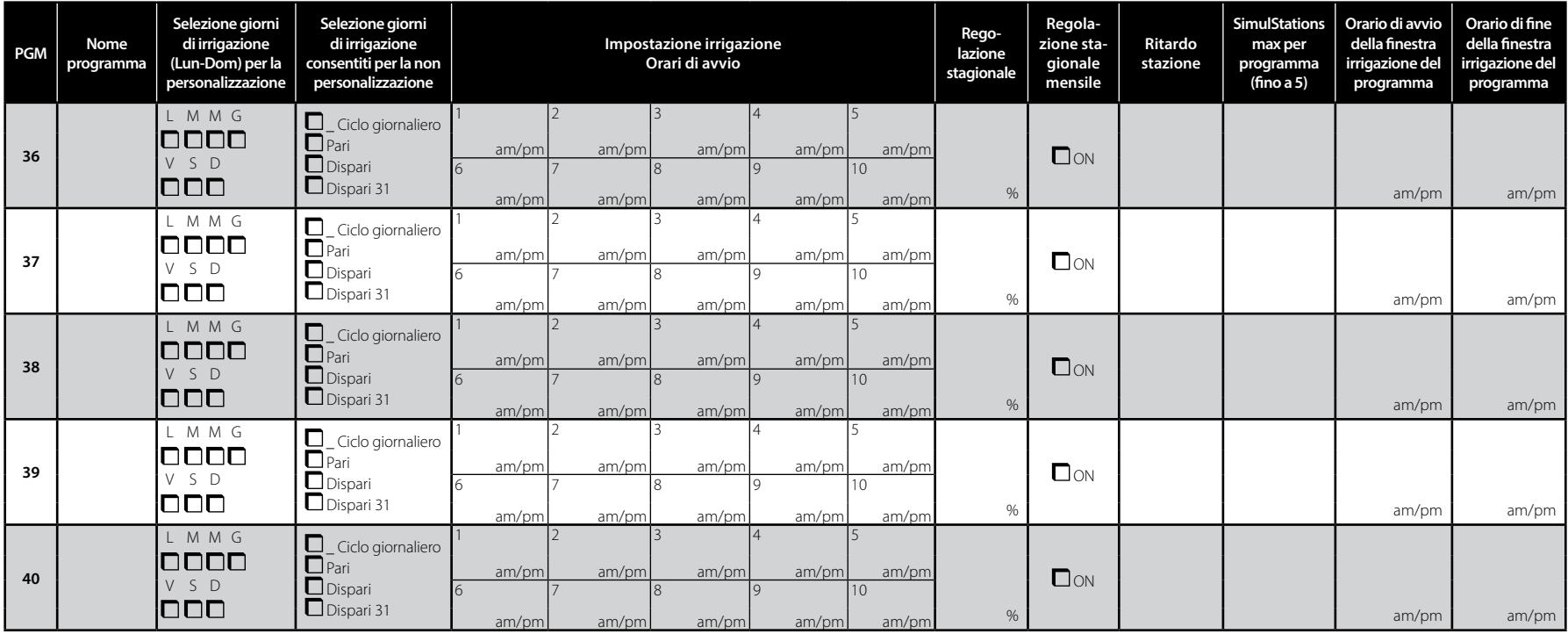

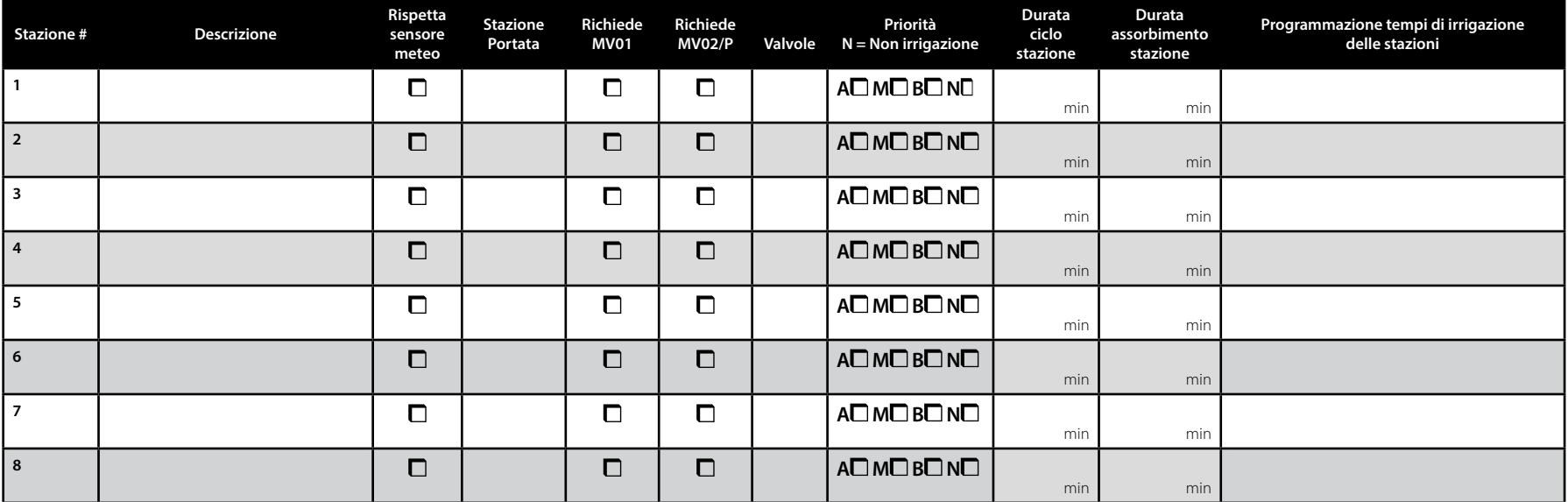

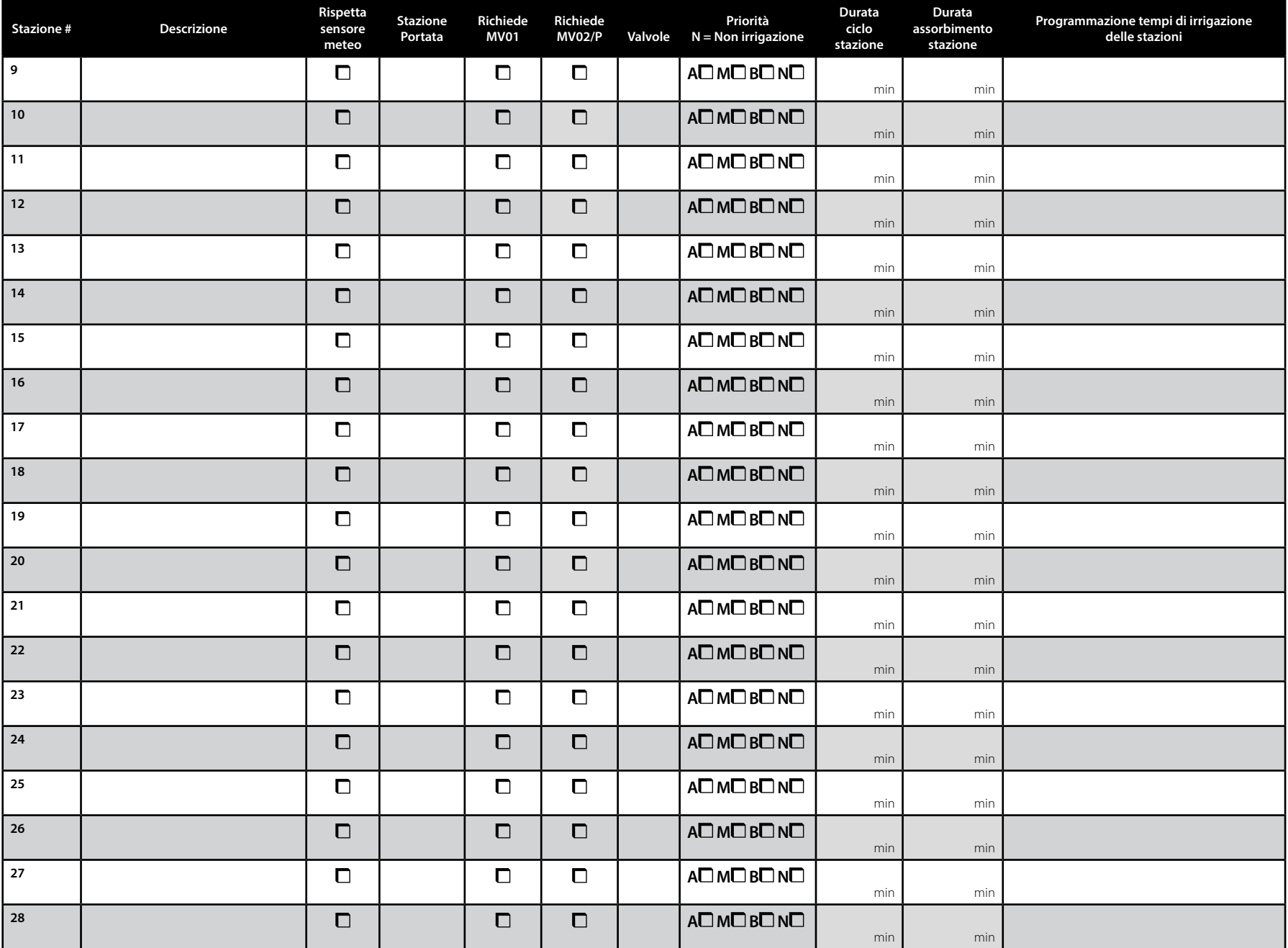

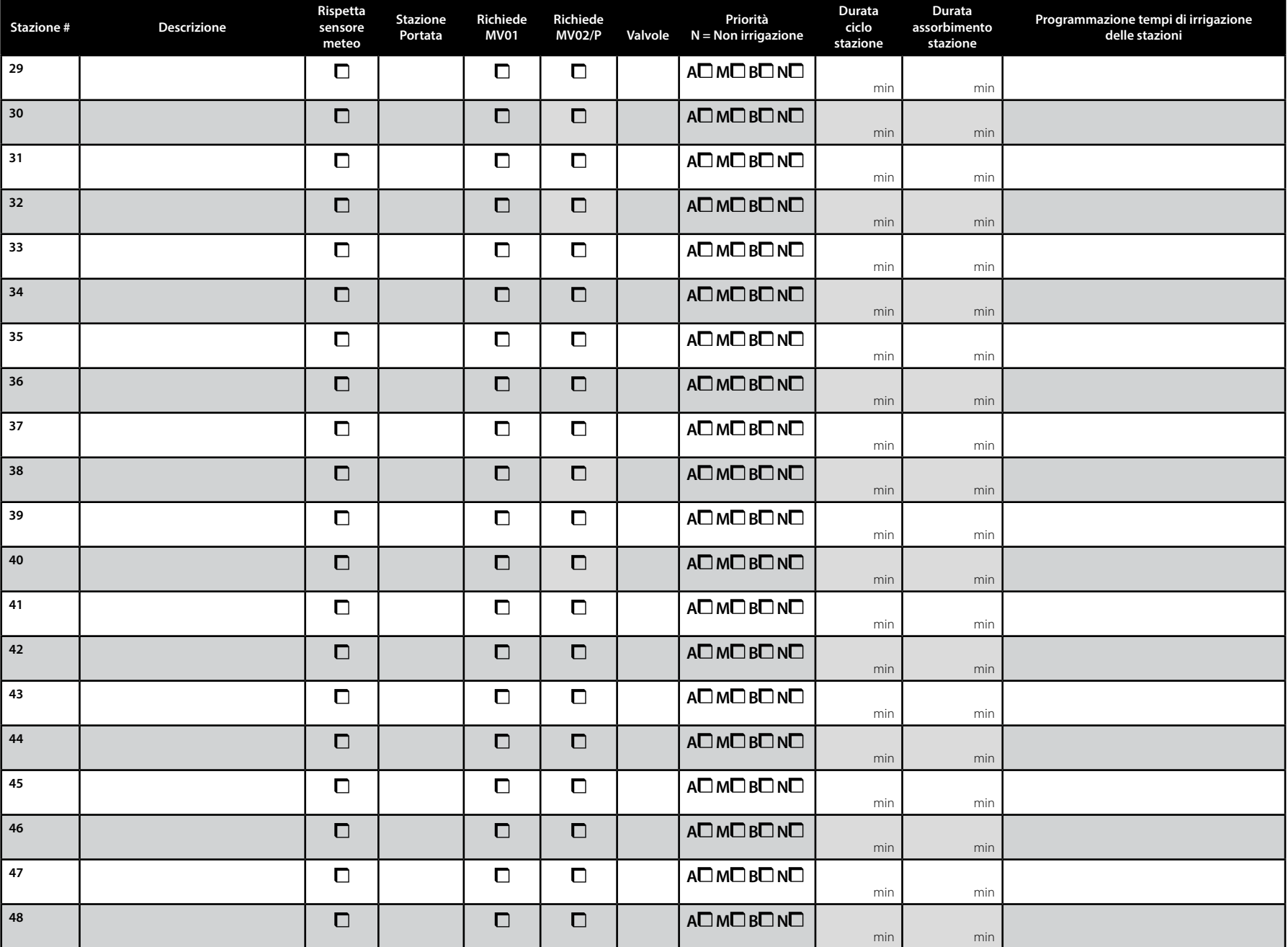